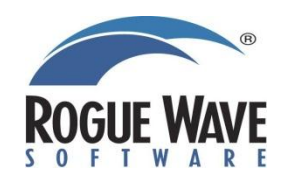

## **CONTENTS**

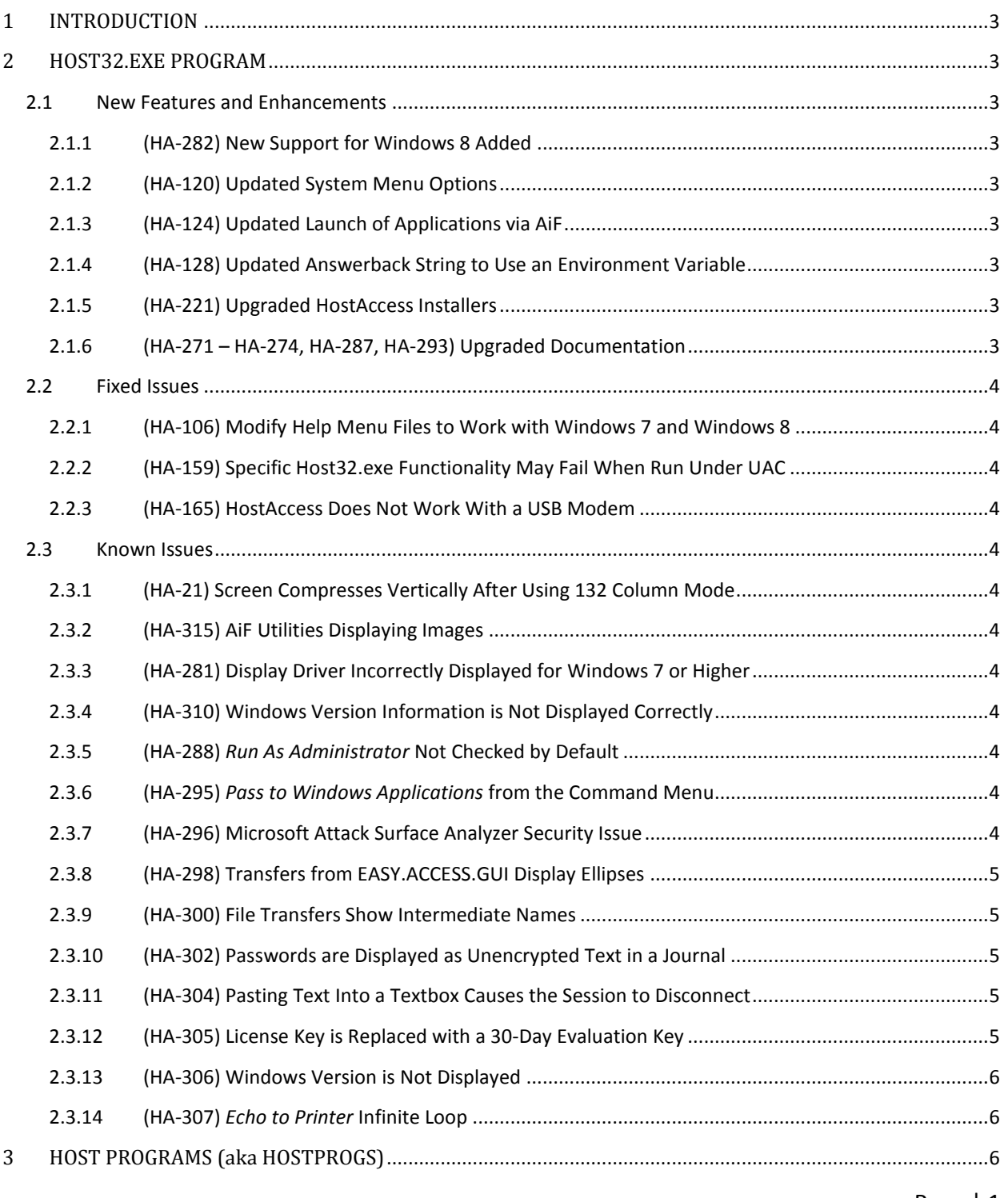

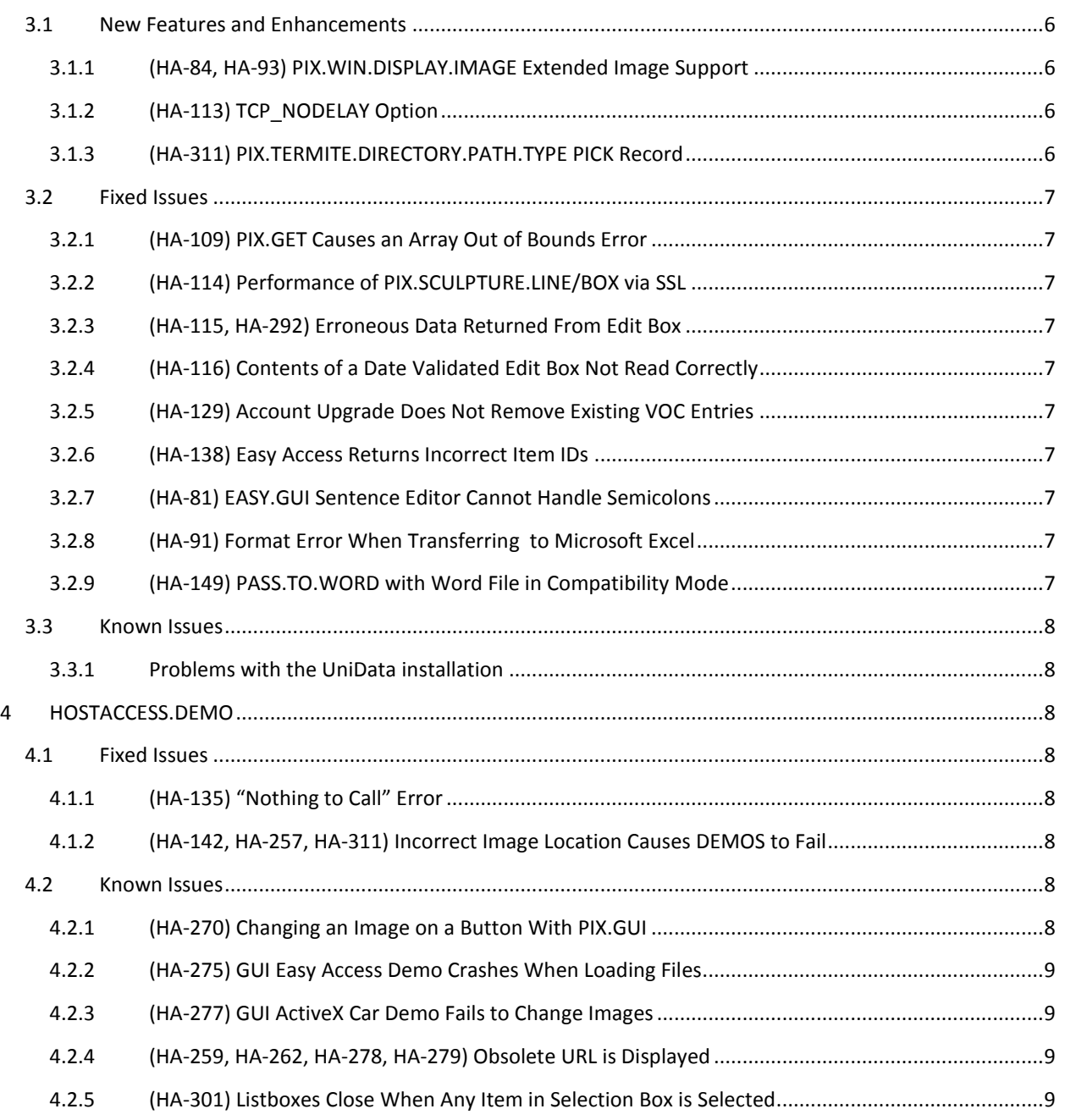

# <span id="page-2-0"></span>**1 INTRODUCTION**

This document contains information about the release of HostAccess 7.40j.

HostAccess is now available with or without U2 Sockets Device Licensing support. If you are unsure of the version that you require, please contact your Rogue Wave Account Manager for additional information: <http://www.roguewave.com/company/contact-us.aspx>

# <span id="page-2-1"></span>**2 HOST32.EXE PROGRAM**

## <span id="page-2-2"></span>**2.1 New Features and Enhancements**

## <span id="page-2-3"></span>**2.1.1 (HA-282) New Support for Windows 8 Added**

HostAccess has been certified to run on Windows 8. HostAccess has been tested on Windows 8.1 and is supported.

### <span id="page-2-4"></span>**2.1.2 (HA-120) Updated System Menu Options**

Inserting and deleting OLE objects from the System menu has been removed.

### <span id="page-2-5"></span>**2.1.3 (HA-124) Updated Launch of Applications via AiF**

HostAccess had a potential issue where it could fail to launch an application via AiF. The previous version of HostAccess called *WinExec(),* which is no longer supported. HostAccess has been updated to use *CreateProcess()* instead.

## <span id="page-2-6"></span>**2.1.4 (HA-128) Updated Answerback String to Use an Environment Variable**

For those emulations that support the Answerback feature, the answerback string can optionally be retrieved from an environment variable. For example, given an environment variable *USER=JANE*, setting the answerback string to *%USER%* returns the answerback message *JANE*.

## <span id="page-2-7"></span>**2.1.5 (HA-221) Upgraded HostAccess Installers**

MSI installations now use the InstallShield 2012 Spring v 19.0.0.160 for improved Windows 8 support.

#### <span id="page-2-8"></span>**2.1.6 (HA-271 – HA-274, HA-287, HA-293) Upgraded Documentation**

- Updates to Chart and Grid ActiveX controls on page 94 of Chapter 2 of the *Developers Guide*.
- Updates to Controls and Macros in the Common Problems section of the *Developers Guide*.
- Updates to the PICK Integration in Chapter 1 of *Installing and Uploading Host Programs*.
- Addition of *Mapping Exception for Monitors with EBCDIC* to the *User Guide*.
- Removed outdated VBX and Grid control references in the *Integration and Developer Guides*.

# <span id="page-3-0"></span>**2.2 Fixed Issues**

<span id="page-3-1"></span>**2.2.1 (HA-106) Modify Help Menu Files to Work with Windows 7 and Windows 8** WinHelp *(\*.hlp)* has been replaced with Microsoft's compiled help manuals *(\*.chm)*.

<span id="page-3-2"></span>**2.2.2 (HA-159) Specific Host32.exe Functionality May Fail When Run Under UAC**  A manifest file, host32.exe.manifest, has been added which facilitates interaction with the User Account Control features of Windows 7 and higher.

<span id="page-3-3"></span>**2.2.3 (HA-165) HostAccess Does Not Work With a USB Modem** HostAccess has been updated to display modem information.

# <span id="page-3-4"></span>**2.3 Known Issues**

### <span id="page-3-5"></span>**2.3.1 (HA-21) Screen Compresses Vertically After Using 132 Column Mode**

There are certain scenarios where the HostAccess screen compresses vertically after using the 132-column screen mode. This can be corrected by resizing the screen.

<span id="page-3-6"></span>**2.3.2 (HA-315) AiF Utilities Displaying Images**

<span id="page-3-7"></span>**2.3.3 (HA-281) Display Driver Incorrectly Displayed for Windows 7 or Higher**  On Windows 7 and higher, the display driver information is incorrectly displayed as "Unknown."

#### <span id="page-3-8"></span>**2.3.4 (HA-310) Windows Version Information is Not Displayed Correctly**

In the **About** dialog box on Windows XP and Windows 8 the Windows Version is incorrectly displayed as "Unknown Platform."

#### <span id="page-3-9"></span>**2.3.5 (HA-288)** *Run As Administrator* **Not Checked by Default**

The shortcut for host32.exe that is placed on the **Start Menu** does not have the *Run as Administrator* option checked. It is recommended that this option be checked before running HostAccess so that all features work properly.

To enable this option, right click on the shortcut and select **Properties**. On the **Compatibility** tab, under the **Privilege Level** group, check *Run this program as an administrator*.

## <span id="page-3-10"></span>**2.3.6 (HA-295)** *Pass to Windows Applications* **from the Command Menu**

The *Pass to Windows Applications* call from the **Command** menu in the EASY.ACCESS.GUI tool, is not allowed on Onware (Release 3.4 Build 312). To work around this, use the EASY.ACCESS.GUI program for file transfer to Windows applications.

#### <span id="page-3-11"></span>**2.3.7 (HA-296) Microsoft Attack Surface Analyzer Security Issue**  The Microsoft Attack Surface Analyzer reports the following problems:

- 1. License sub folder can be manipulated by Everyone
- 2. HKEY CLASSES ROOT\Session.Setting can be manipulated by Everyone
- 3. HKEY\_CLASSES\_ROOT\CLSID{DA0DBD41-8576-11D0-81C0-0080489EE34E} can be manipulated by Everyone
- 4. HKEY\_CLASSES\_ROOT\CLSID{4f794a30-6229-11cf-b6e9-0000c024e40e} can be manipulated by Everyone.

#### **Workaround:**

In the <install>\License sub-folder change the security permissions as follows:

- 1. Select the License folder, right click and select **Properties**.
- 2. On the **Security** tab, change the permissions from **Everyone** to **Authenticated Users**.
- 3. Give the following permissions in the **Security** properties:

*Administrators* to **Full Control** *Users* to **Read** *SYSTEM* to **Full Control**

## <span id="page-4-0"></span>**2.3.8 (HA-298) Transfers from EASY.ACCESS.GUI Display Ellipses**

When a file is transferred to Excel from HostAccess, some column headers in Excel have ellipses, which do not disappear with the increase of column width.

## <span id="page-4-1"></span>**2.3.9 (HA-300) File Transfers Show Intermediate Names**

While transferring a file to a Windows application (Excel, Word, etc.), a dialog shows up with the name for an intermediate file. The name of this intermediate file is different for each system. For example, Onware might use just a number for the name, "5." On UniVerse the name might use "PIX.OUTPUT.<number>.F" such as PIX.OUTPUT.3348.F.

## <span id="page-4-2"></span>**2.3.10 (HA-302) Passwords are Displayed as Unencrypted Text in a Journal**

If journaling is enabled at the beginning of a session, when the user types a password, the password is logged in the journal. To work around this, the journal should be enabled after logging in, instead of at the beginning of the session.

#### <span id="page-4-3"></span>**2.3.11 (HA-304) Pasting Text Into a Textbox Causes the Session to Disconnect**

In some cases, pasting text into a textbox may cause the current session to disconnect. Type the text rather than pasting it into the field to work around this problem.

#### <span id="page-4-4"></span>**2.3.12 (HA-305) License Key is Replaced with a 30-Day Evaluation Key**

The Modify or Repair option of the installer replaces a permanent product key with a 30 day evaluation license. A workaround is to:

1. Copy the License Key from the License Manager OR from the **General** tab in HostAccess's **About** box prior to re-running the installer in maintenance mode.

- 2. Run the installer.
- 3. Run the License Manager again.
- 4. Replace the evaluation key with the one you previously copied from the License Manager OR copy the License Key from your HostAccess License Certificate (PDF).

#### <span id="page-5-0"></span>**2.3.13 (HA-306) Windows Version is Not Displayed**

For Windows Server 2008 R2, in the '**Environment**' tab of the HostAccess '**About**' dialog, the Windows Version is incorrectly displayed as Windows NT 6.1 Build 7600.

#### <span id="page-5-1"></span>**2.3.14 (HA-307)** *Echo to Printer* **Infinite Loop**

If a Default Printer is not setup and *Echo to Printer* is enabled, the Host32.exe app crashes in an infinite loop. The workaround for this is to install a default printer.

- 1. Go to the **Start Menu** and select **Devices and Printers**.
- 2. Select **Add Printer** and follow the installation instructions.
- 3. Make sure that the new printer is the default printer.

# <span id="page-5-2"></span>**3 HOST PROGRAMS (aka HOSTPROGS)**

The following issues relate to PICK BASIC code.

## <span id="page-5-3"></span>**3.1 New Features and Enhancements**

#### <span id="page-5-4"></span>**3.1.1 (HA-84, HA-93) PIX.WIN.DISPLAY.IMAGE Extended Image Support**

Extended PIX.WIN.DISPLAY.IMAGE to provide support for JPG, BMP, PNG, GIF, ICO, WMF, EMF, and TIFF image types. HostAccess now uses the 'Windows Picture and Fax Viewer' when loading these image types. For further details, refer to *Display a Windows image* or *Applications Integration* in the *Host Integration Guide*.

#### <span id="page-5-5"></span>**3.1.2 (HA-113) TCP\_NODELAY Option**

TCP\_NODELAY is now provided as an option for all socket protocols. This option improves performance when using the SSL protocols.

#### <span id="page-5-6"></span>**3.1.3 (HA-311) PIX.TERMITE.DIRECTORY.PATH.TYPE PICK Record**

This release includes a new PICK function, *PIX.TERMITE.DIRECTORY.PATH.TYPE(Path.Type,Path)*, that distinguishes between server and workstation or local path directories. A PATH.TYPE of 2 selects the user's local temp directory. A PATH.TYPE of 9 selects the installation directory of HostAccess.

# <span id="page-6-0"></span>**3.2 Fixed Issues**

## <span id="page-6-1"></span>**3.2.1 (HA-109) PIX.GET Causes an Array Out of Bounds Error**

The column values in five arrays in PIX.GET.DIMENSIONS.INIT in PIX.GET were increased from 50 to 400.

#### <span id="page-6-2"></span>**3.2.2 (HA-114) Performance of PIX.SCULPTURE.LINE/BOX via SSL**

Drawing performance was improved when connecting via SSL.

### <span id="page-6-3"></span>**3.2.3 (HA-115, HA-292) Erroneous Data Returned From Edit Box**

The erroneous string "isT6is" that was appended to the end of dates entered into an edit box has been removed.

### <span id="page-6-4"></span>**3.2.4 (HA-116) Contents of a Date Validated Edit Box Not Read Correctly** After setting the contents via AiF, the date now reads correctly.

### <span id="page-6-5"></span>**3.2.5 (HA-129) Account Upgrade Does Not Remove Existing VOC Entries**

PIX.INSTALL.HOST correctly updates a second account, one or more times, from a master account. This does not work on UniVerse.

#### <span id="page-6-6"></span>**3.2.6 (HA-138) Easy Access Returns Incorrect Item IDs**

The column labels and data now transfer without error when using the Onware port.

#### <span id="page-6-7"></span>3.2.7 **(HA-81) EASY.GUI Sentence Editor Cannot Handle Semicolons**

This issue caused EASY.GUI to incorrectly handle semicolon characters within the SELECT field. EASY.GUI will now correctly handle semicolons in both display and data storage.

#### <span id="page-6-8"></span>**3.2.8 (HA-91) Format Error When Transferring to Microsoft Excel**

When passing data to Microsoft Excel 2007/2010, the following error is displayed:

## "*The file you are trying to open, '[filename]' is in a different format specified by the file extension*."

This issue caused Microsoft Excel to display a warning message when running PASS.TO.EXCEL. The issue was related to HostAccess using the DIF file format with a TMP extension. HostAccess now uses the DIF file extension for DIF formatted files.

## <span id="page-6-9"></span>**3.2.9 (HA-149) PASS.TO.WORD with Word File in Compatibility Mode**

PASS.TO.WORD was updated to allow transferring to Microsoft Word files in compatibility mode. For more information on compatibility mode refer to the following Microsoft article: <http://support.microsoft.com/kb/2117661>

## <span id="page-7-0"></span>**3.3 Known Issues**

### <span id="page-7-1"></span>**3.3.1 Problems with the UniData installation**

This issue causes problems with the UniData keyboard buffer while uploading the INSTALL.UNI file and can cause the command to CATALOG the PIX\_LOADER program before it has finished uploading. If you experience this issue:

- 1. Catalog the program manually using CATALOG PIX.PROGS.F PIX LOADER DIRECT FORCE
- 2. Run the bootstrap manually using RUN PIX.PROGS.F PIX\_BOOTSTRAP
- 3. After choosing the UniData machine type, the program PIX DOS PICK is uploaded but fails to compile, the problem is that the first line "SUBROUTINE PIX.DOS.PICK(BHC,BHB,DHX,BHY,CHK,EHC)" gets repeated several times. Clear the screen by selecting System->Reset Screen.
- 4. Edit the program by using ED PIX.PROGS.F PIX DOS PICK and remove the extra copies of the first line.
- 5. Compile the updated program using BASIC PIX.PROGS.F PIX\_DOS\_PICK
- 6. Catalog the compiled program using CATALOG PIX.PROGS.F PIX\_DOS\_PICK DIRECT FORCE
- 7. Re-run the PIX INSTALL program and choose UniData again, the install will now proceed correctly.

## <span id="page-7-2"></span>**4 HOSTACCESS.DEMO**

## <span id="page-7-3"></span>**4.1 Fixed Issues**

#### <span id="page-7-4"></span>**4.1.1 (HA-135) "Nothing to Call" Error**

The HOSTACCESS.DEMO program now runs without displaying the "Nothing to Call" error.

#### <span id="page-7-5"></span>**4.1.2 (HA-142, HA-257, HA-311) Incorrect Image Location Causes DEMOS to Fail**

The HOSTACCESS.DEMO program was updated to use the Install directory for locating images and updated to use the user's Temp directory to copy files.

## <span id="page-7-6"></span>**4.2 Known Issues**

#### <span id="page-7-7"></span>**4.2.1 (HA-270) Changing an Image on a Button With PIX.GUI**

The AiF image display feature uses image caching when displaying images, and as a result, when loading a control that has images and then unloading that control, there are residual artifacts left behind.

#### **Workarounds:**

Create a few similar controls with different images and hide all of them except for the current image.

CALL PIX.GUI.LOAD.PUSHBUTTON("","HELP,PUSHBUTTON,65,8,9,2,C:\Program Files\Rogue Wave\HostAccess\7.40j\HADEMOS\BITMAPS\DELCOL.BMP","") CALL PIX.GUI.LOAD.PUSHBUTTON("", "HELP1, PUSHBUTTON, 65, 8, 9, 2, C:\Program Files\Rogue Wave\HostAccess\7.40j\HADEMOS\BITMAPS\DISCOVER.BMP","") CALL PIX.GUI.CONTROL.HIDE("","HELP1,PUSHBUTTON,65,8,9,2,C:\Program Files\Rogue Wave\HostAccess\7.40j\HADEMOS\BITMAPS\DISCOVER.BMP,","") CALL PIX.GUI.CONTROL.HIDE ("", "HELP,PUSHBUTTON,65,8,9,2,C:\Program Files\Rogue Wave\HostAccess\7.40j\HADEMOS\BITMAPS\DELCOL.BMP", "")

Alternatively, you can use the HostAccess Image ActiveX control - which does not cache the image.

PRINT ESC: " 201;1;10;45;9;30wIMAGE;Pixel.Image" :ESCE PRINT ESC:"  $203$ wIMAGE; Caption; ": "f=C: \Program Files\Roque Wave\HostAccess\7.40j\HADEMOS\BITMAPS\DISCOVER.BMP":ESCE PRINT ESC:" 10wIMAGE":ESCE:

#### <span id="page-8-0"></span>**4.2.2 (HA-275) GUI Easy Access Demo Crashes When Loading Files**

With Onware, the EASY.ACCESS.GUI demo may crash when clicking on the button **Files**. Type the file name in the box instead of clicking **Files** to work around this problem.

#### <span id="page-8-1"></span>**4.2.3 (HA-277) GUI ActiveX Car Demo Fails to Change Images**

In the ActiveX Car demo, changing the vehicle's make and model selection and then double clicking on the selection in the listbox should change the picture.

#### <span id="page-8-2"></span>**4.2.4 (HA-259, HA-262, HA-278, HA-279) Obsolete URL is Displayed**

The Active X Car Demo displays the old address and phone number for Pixel Innovations is displayed. This is no longer valid contact information.

# <span id="page-8-3"></span>**4.2.5 (HA-301) Listboxes Close When Any Item in Selection Box is Selected**

In the HOSTACCESS.DEMO, some dialogs exit the demo when a list item is selected.